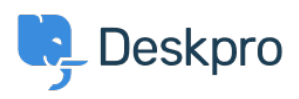

[知识库](https://support.deskpro.com/zh-CN/kb) > [Using Deskpro](https://support.deskpro.com/zh-CN/kb/using-deskpro) > [Admin](https://support.deskpro.com/zh-CN/kb/admin) > [How to Download a Process Log](https://support.deskpro.com/zh-CN/kb/articles/how-to-download-a-process-log-1)

How to Download a Process Log David Pinto - 2023-08-29 - [Comments \(0\)](#page--1-0) - [Admin](https://support.deskpro.com/zh-CN/kb/admin)

Sometimes when troubleshooting a ticket query the Deskpro Support Team may ask for a Process Log from you. In order to access this file and send this over to us, simply follow the steps below:

## 1. Go to **Admin > Channels > Email > Outgoing Email/Incoming Emai**l

2. Locate the email in question, using the Filter to limit certain criteria if needed.

3. Once you have found the email, click on the ticket area:

 $\pmb{\times}$ 

4. After clicking on the ticket area, a sidebar will open. From there, you can click on **Log**, and you should now see the **Process Log** (underneath the Raw Source), and the option to download the Log:

 $\pmb{\times}$ 

If there is not a Process Log available for the Ticket in question here, then

please let the Support Agent know.